#### Interpretation and visualization of monitored information NMS PRIME

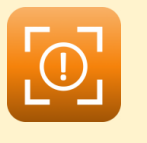

**Detect** 

# Scope:

- Alarming
- **■** Overview
- Management
- Reporting

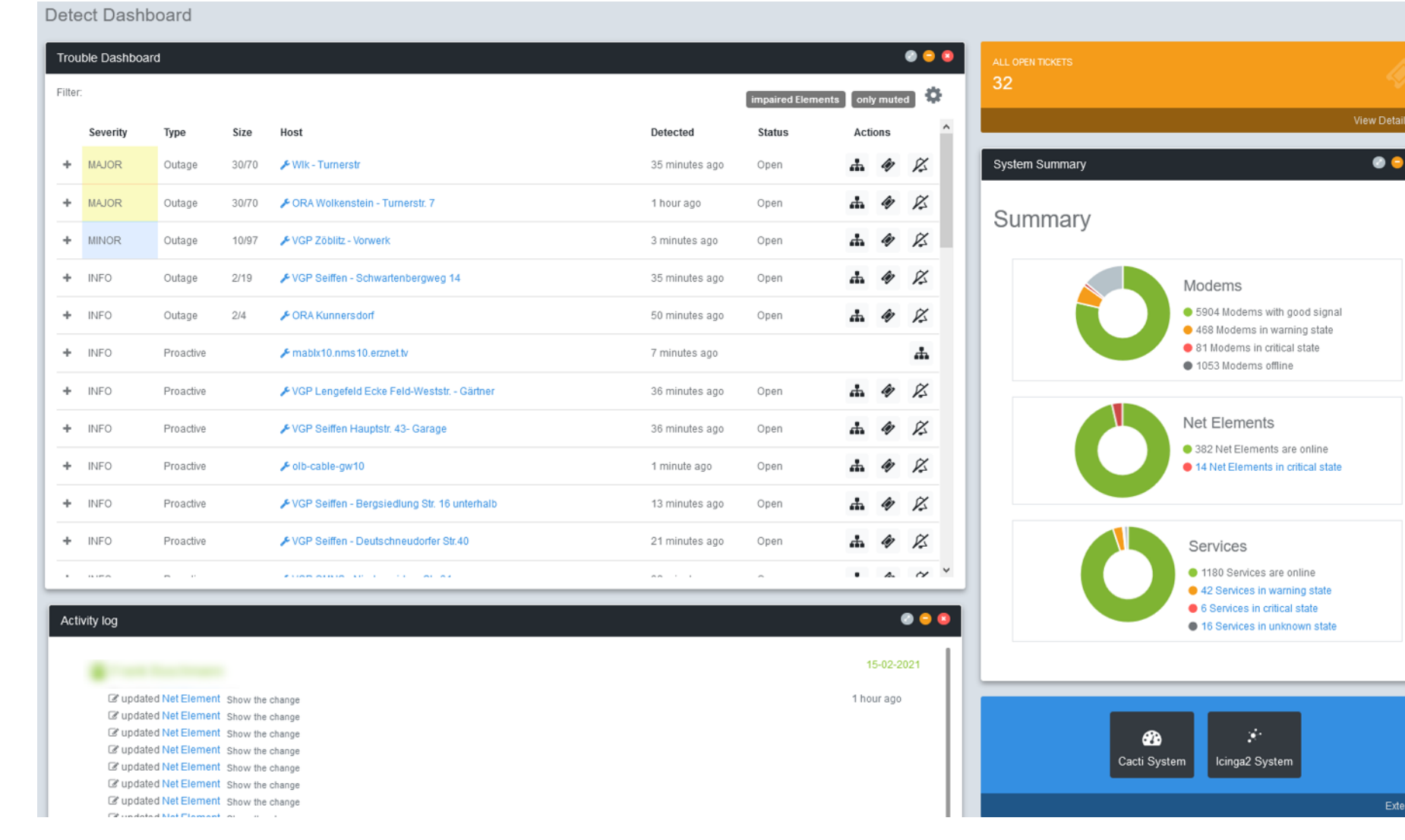

www.nmsprime.com 5

 $\bullet$ 

www.nmsprime.com 6

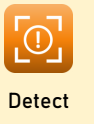

- Tabular overview of all notifications, categorized and sorted by severity and size
- Every line can be unfold for additional information

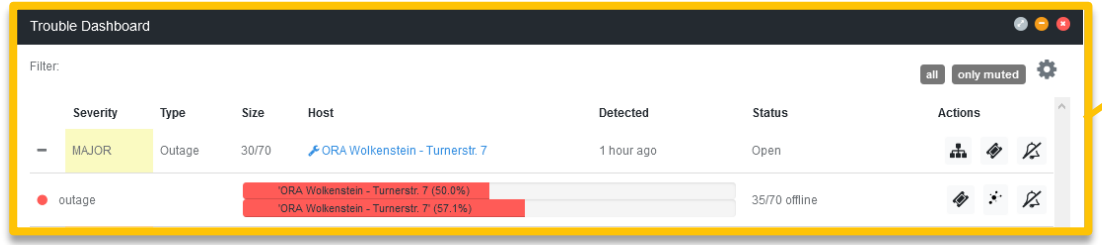

- Fast and compact overview of your network with "System Summary"
- Oversee all relevant activities in the "Activity log"

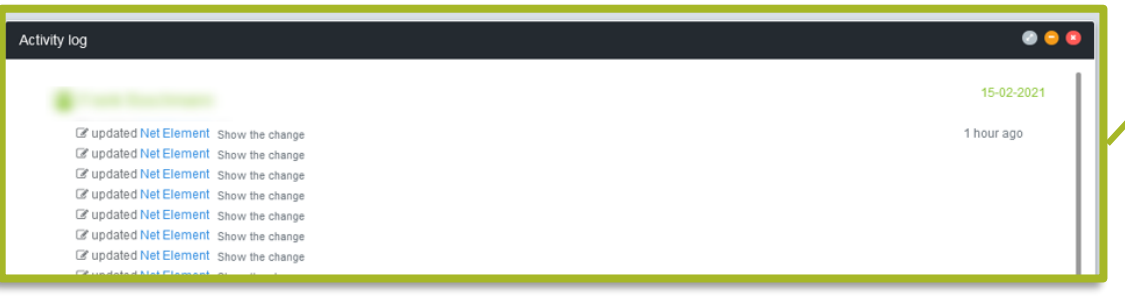

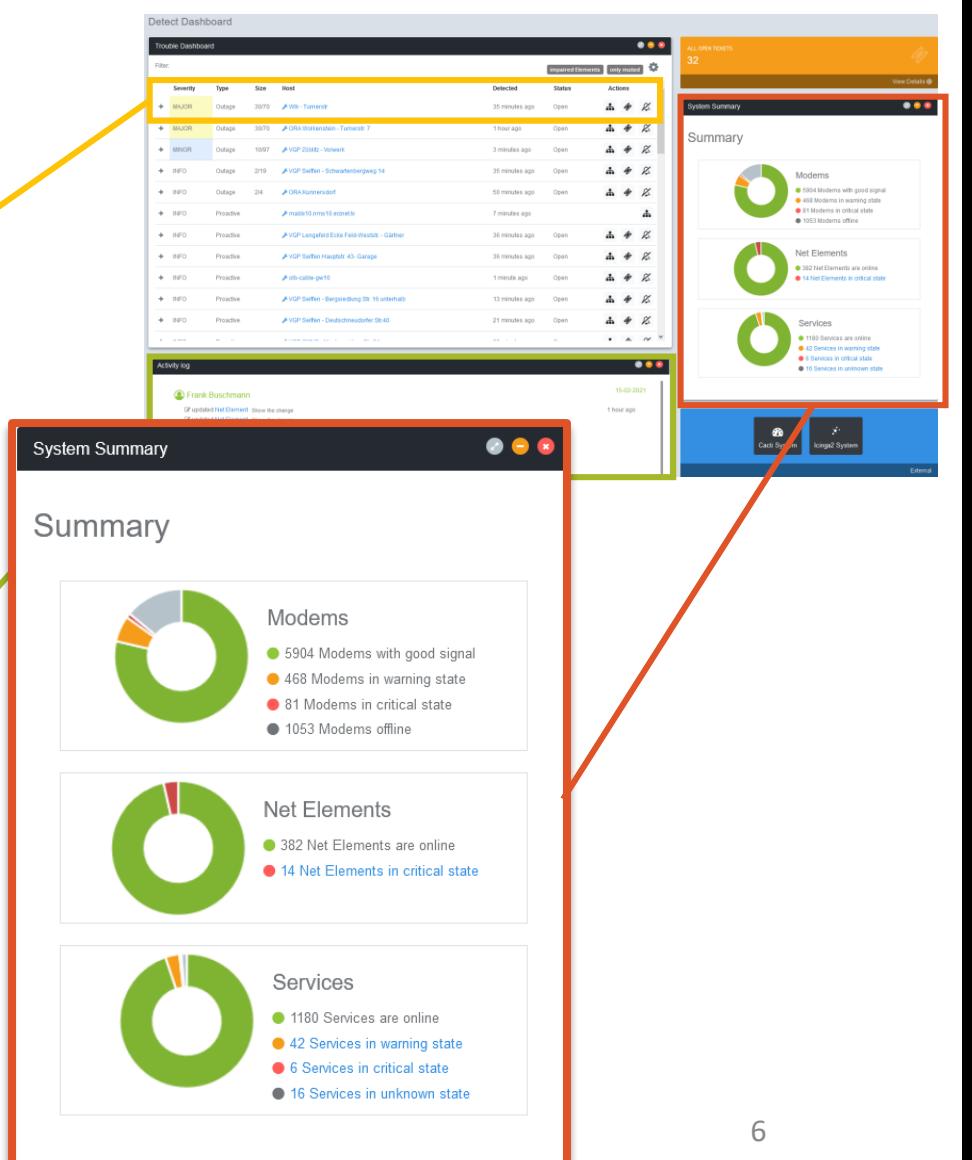

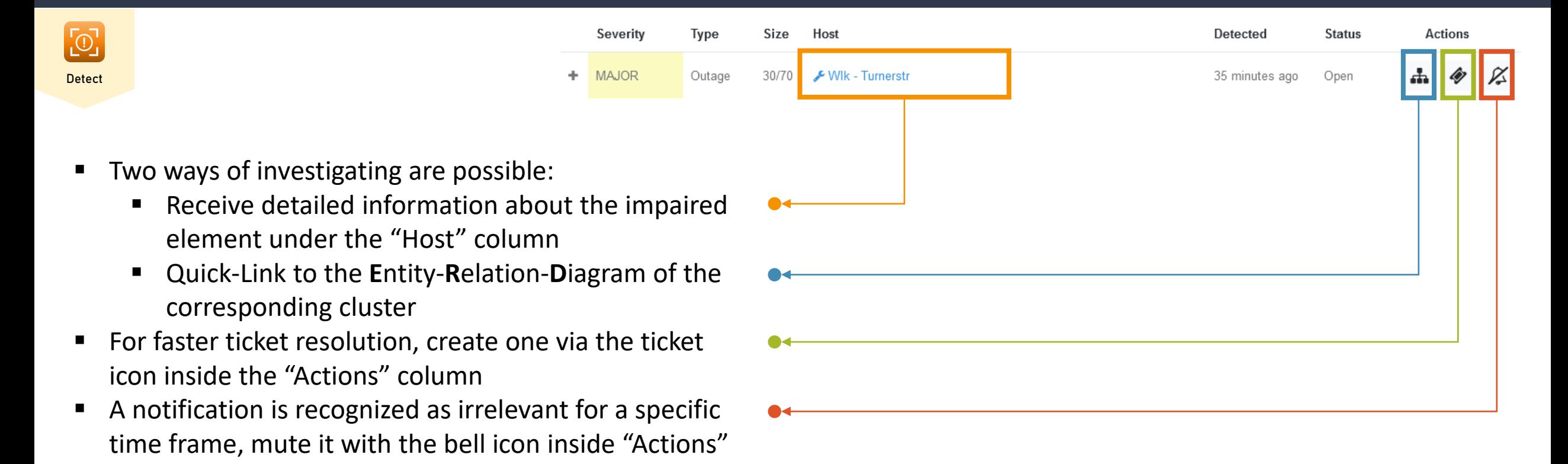

 $\boxed{0}$ Detect

- All desired device information queried via SNMP
- Control device settings

*In this example only the relevant DS and US channels are shown*

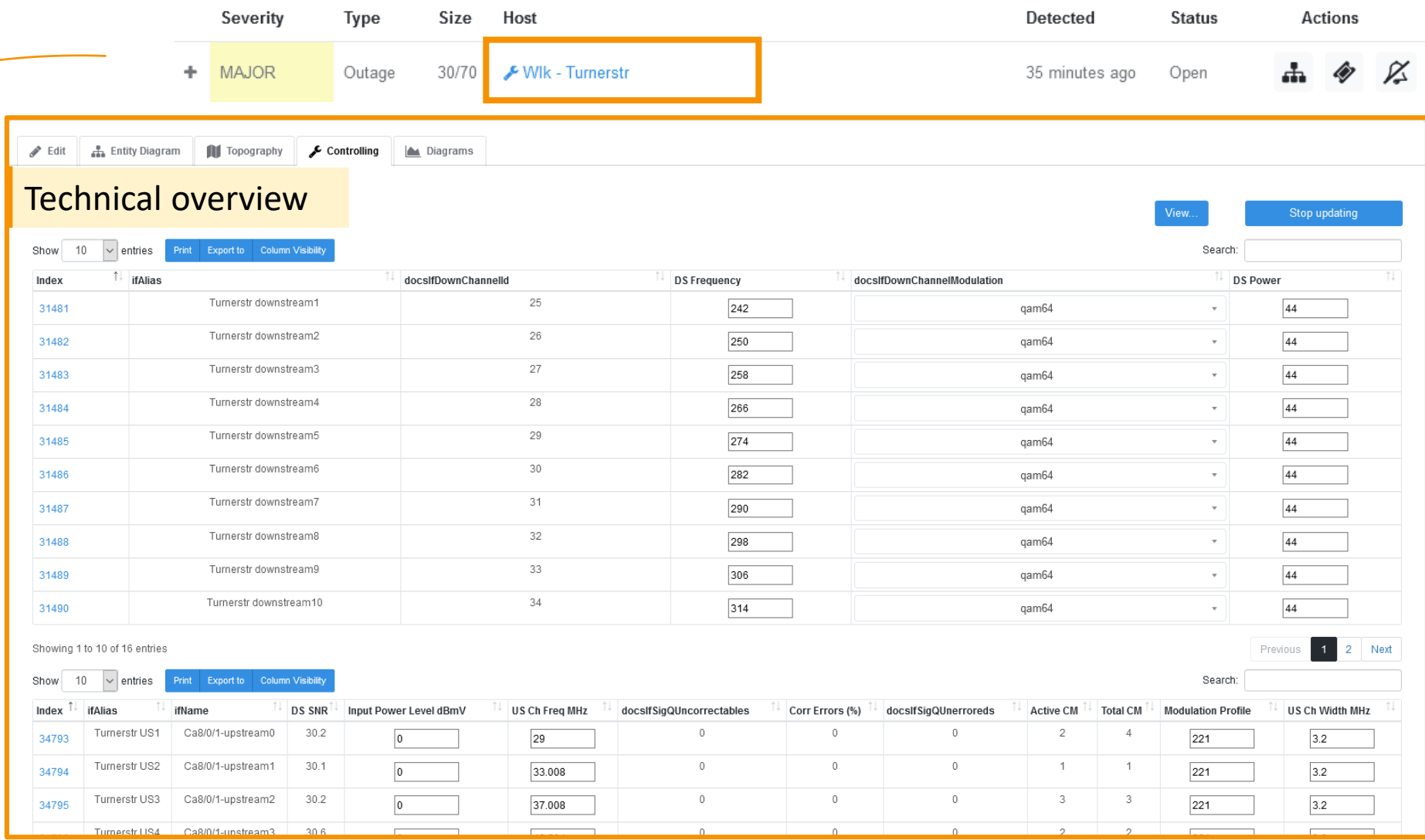

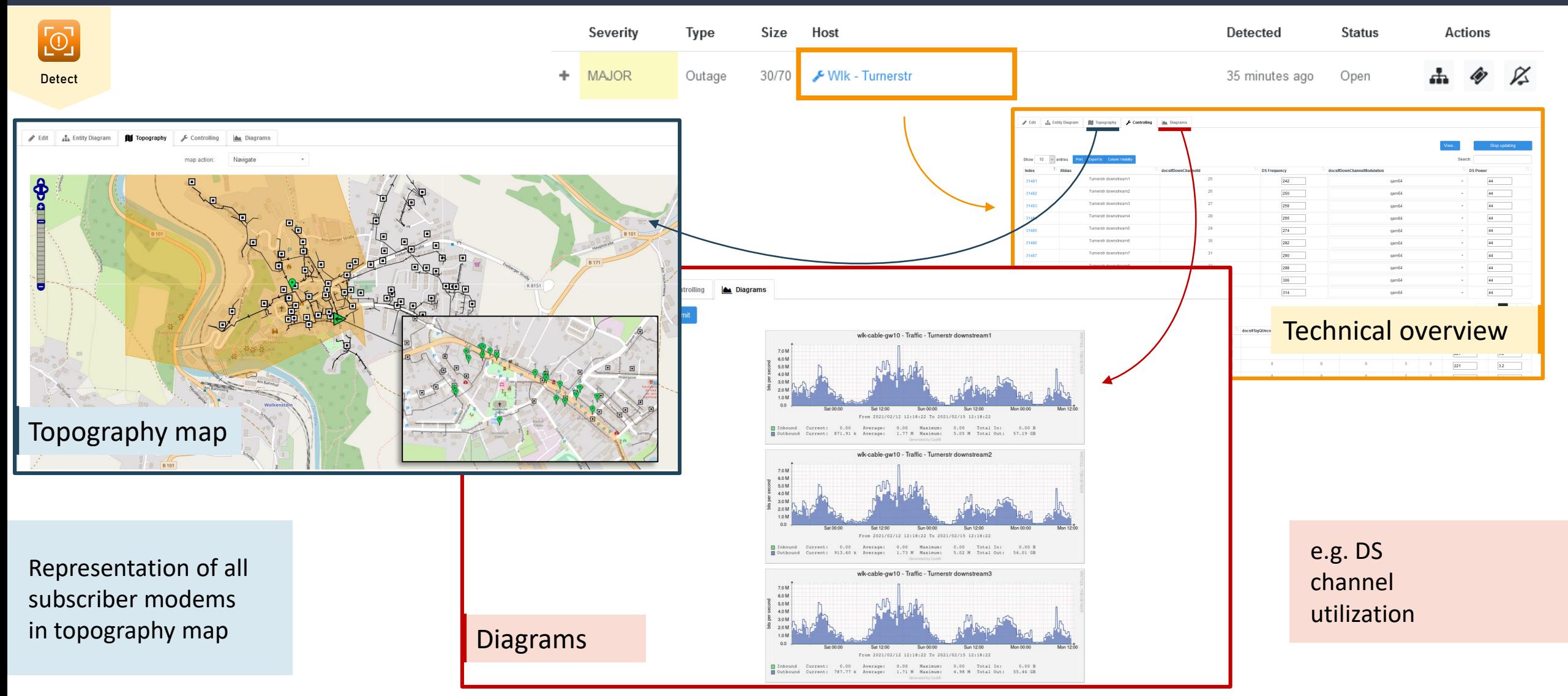

www.nmsprime.com 9

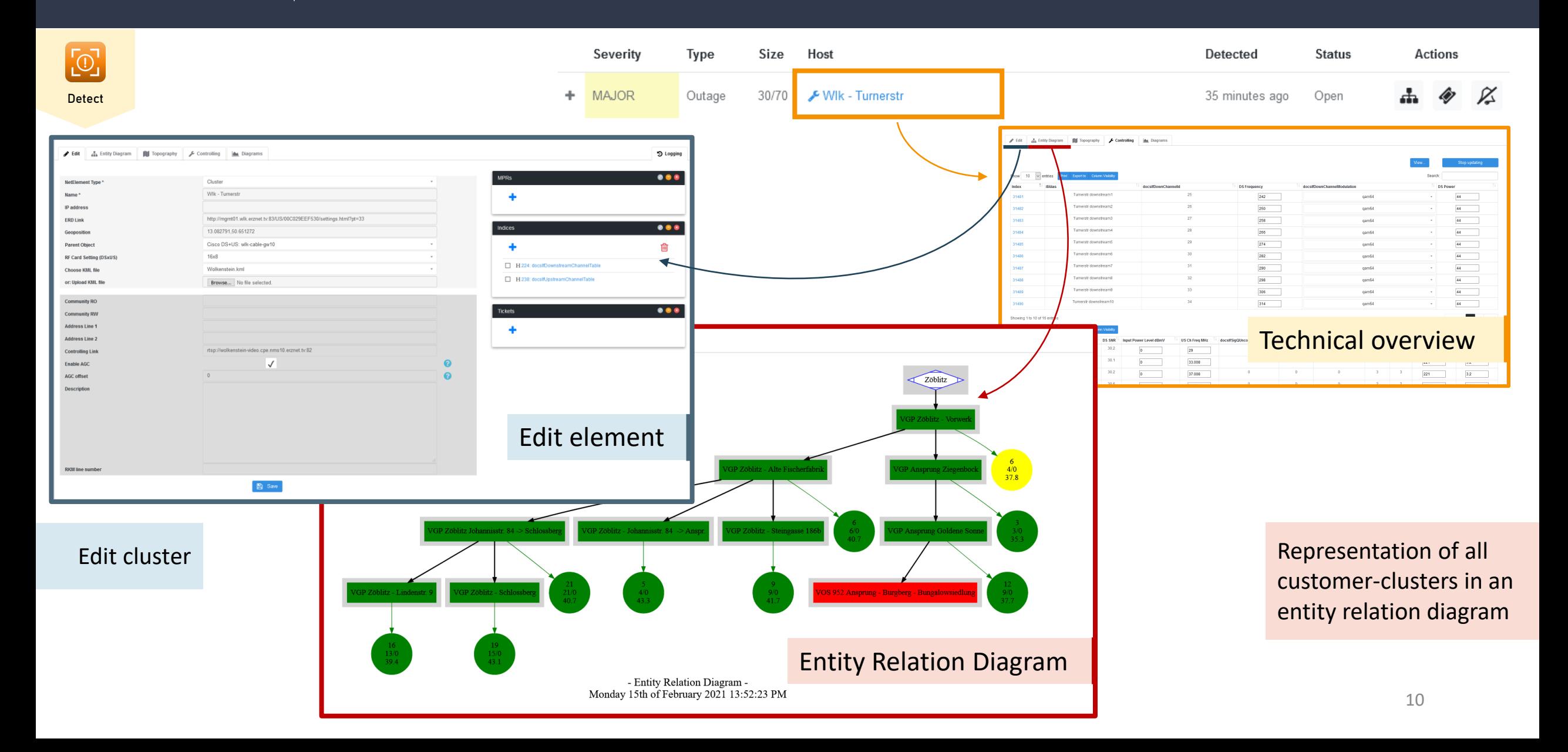

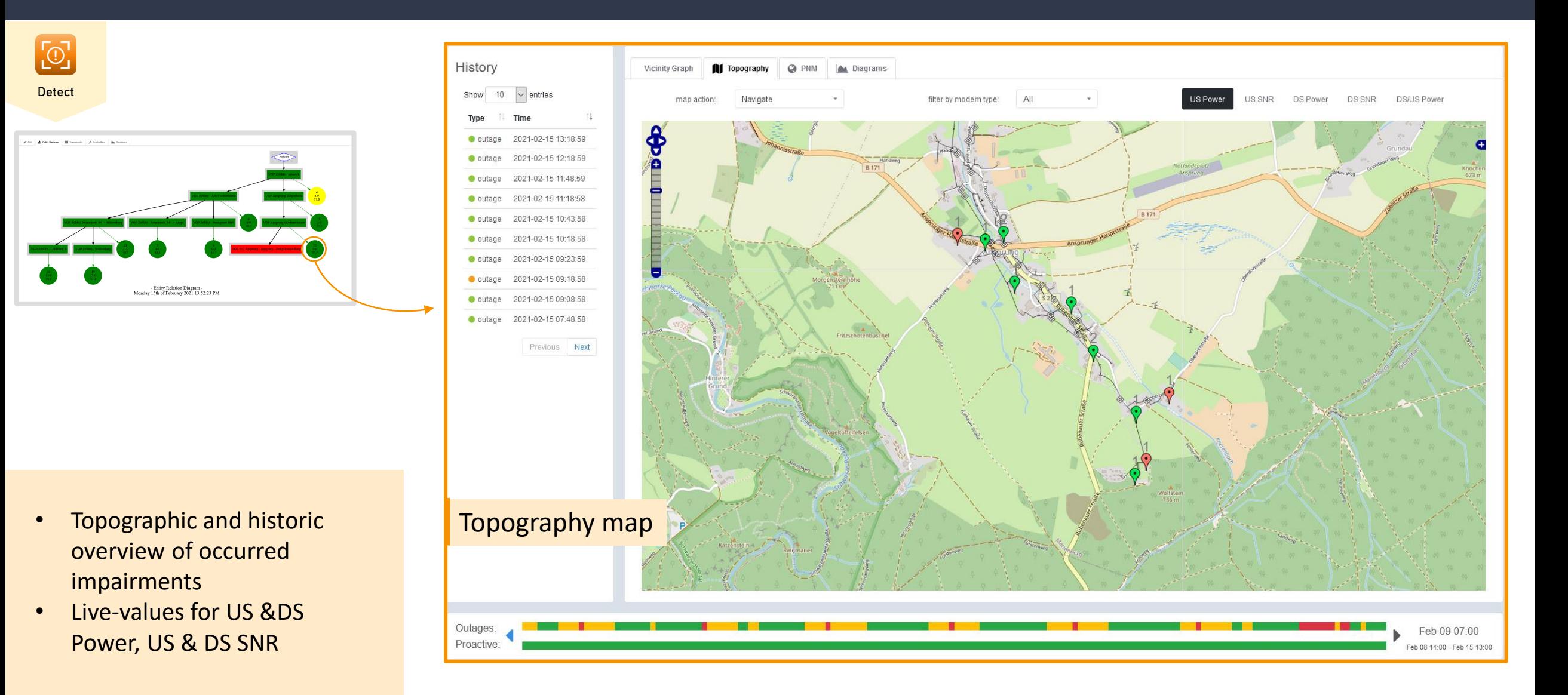

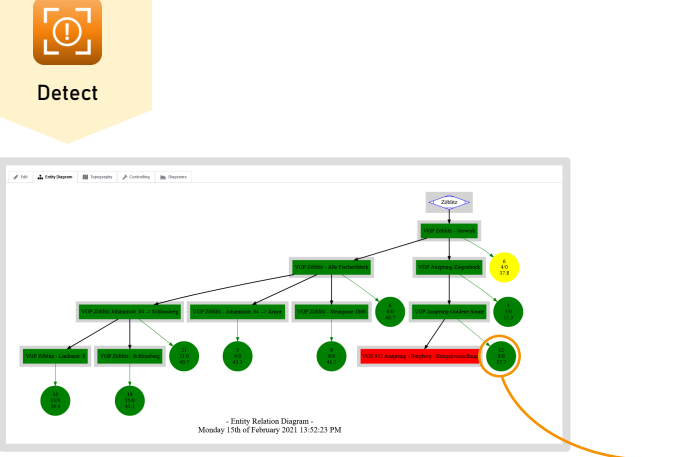

- PNM View displays micro reflections and noise in the upstream channel
- Live-values for US &DS Power, US & DS SNR

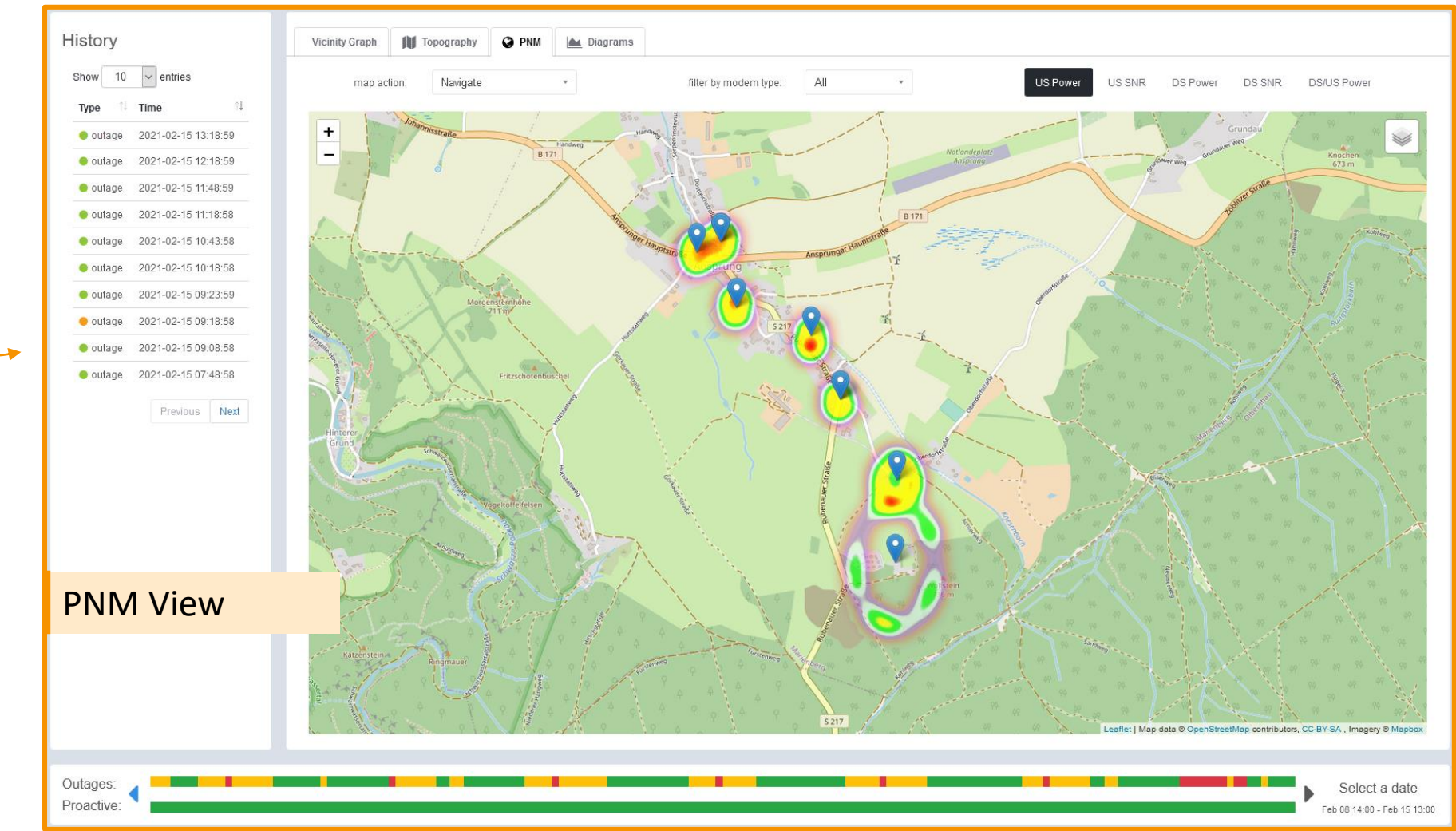

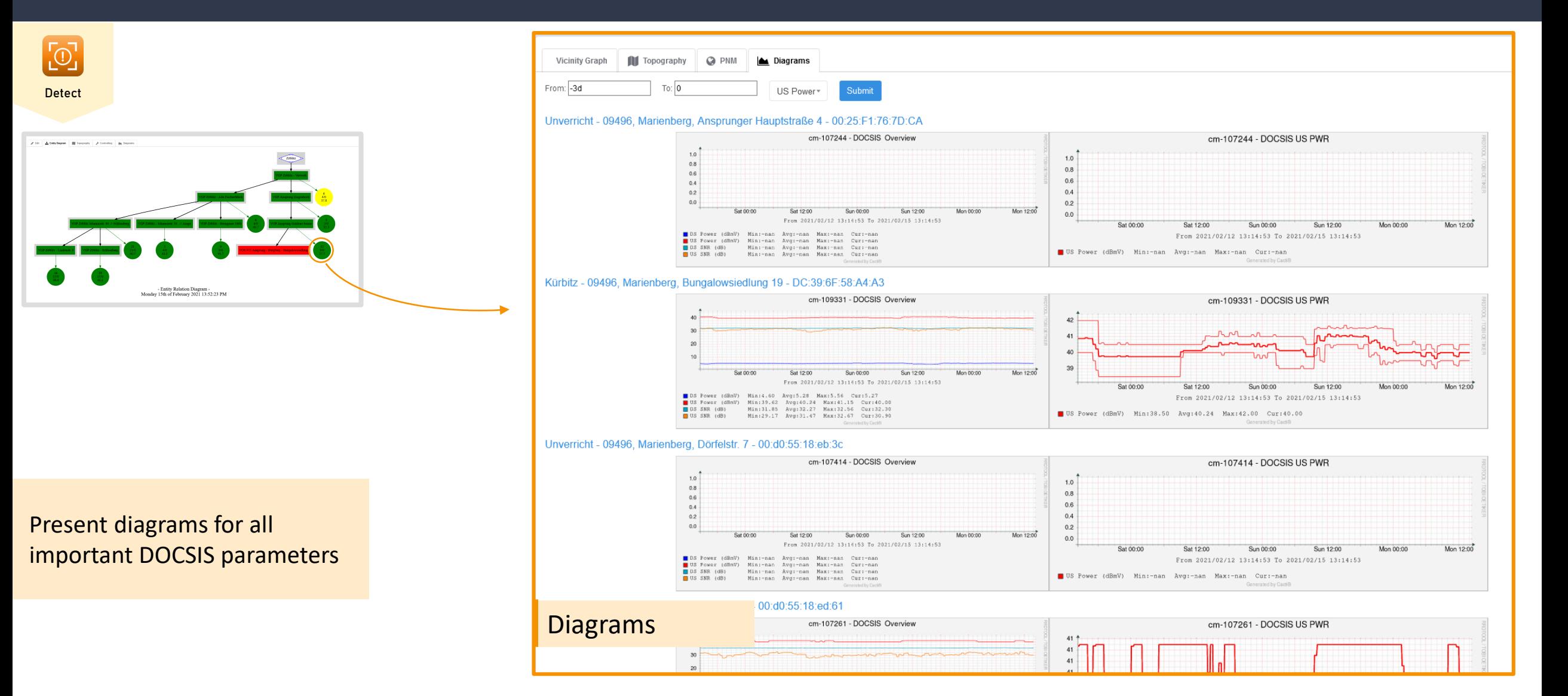

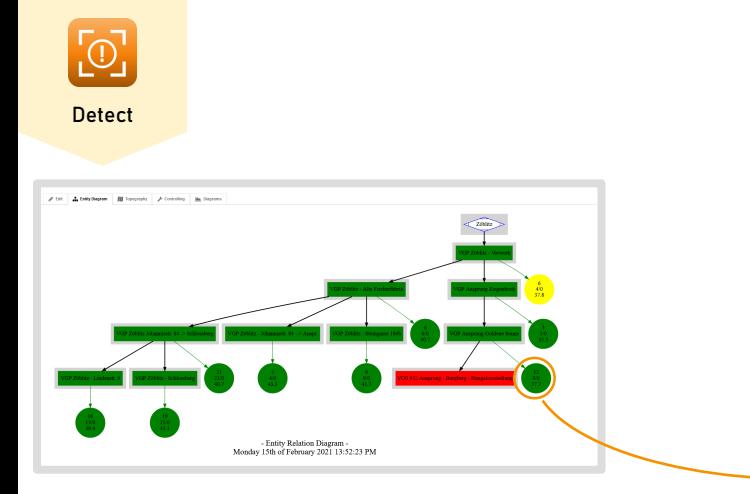

Vicinity Graph displays a connection diagram

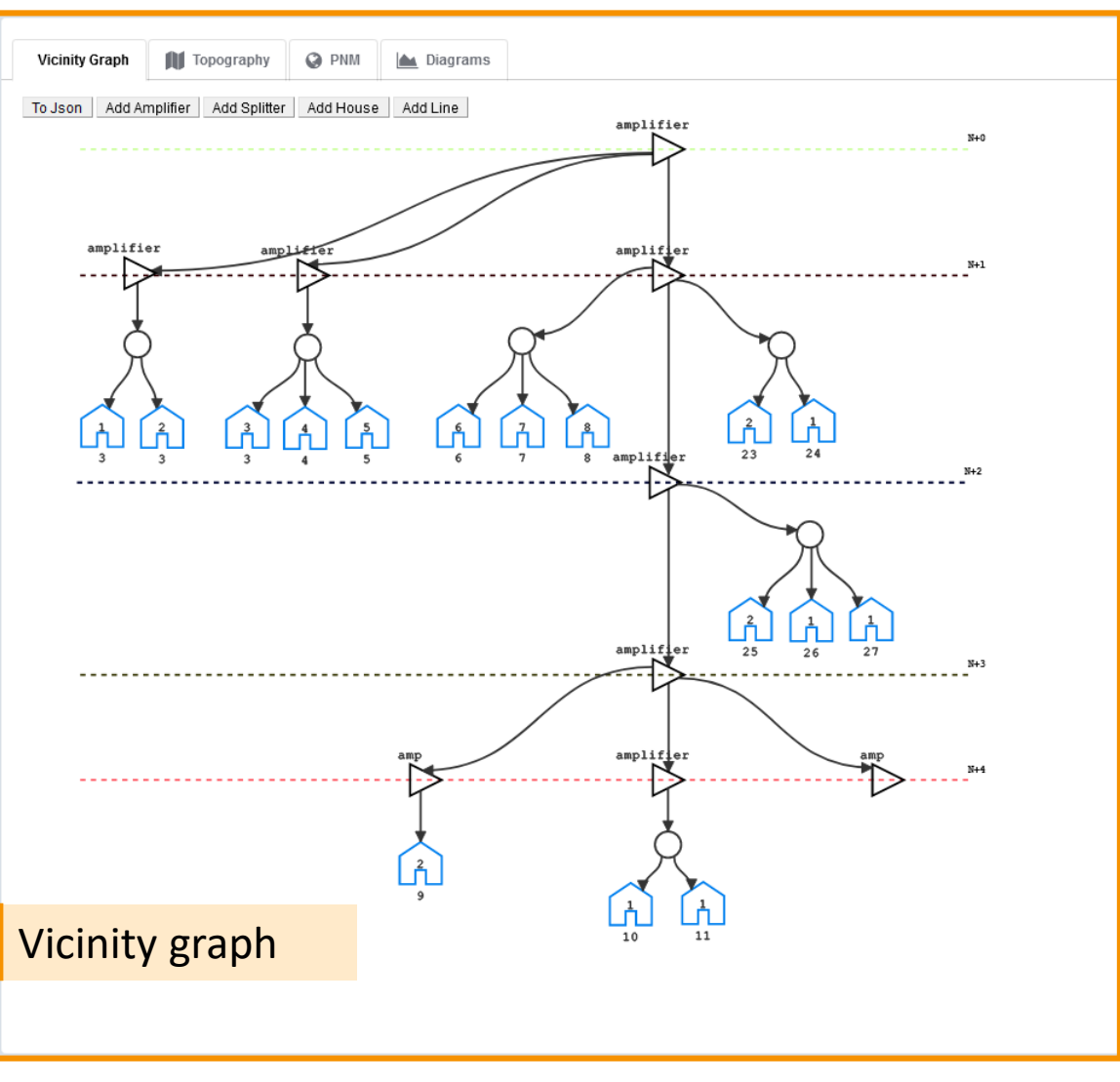

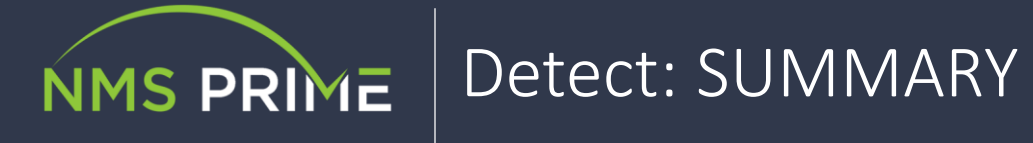

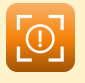

**Detect** 

#### **Dashboard overview**

- Unites the most important information in an appealing presentation
- It categorizes and prioritizes problems according to your parameters
- Predicts upcoming impairments (proactive)
- Easily create a ticket with automated suggestions or even fully automate regular assignments
- Quick-Links to controlling and topography view
- Mute Problems while fixing them
- System summary displays all important system parameters

#### **Geo map and Entity-Relation-Diagram (ERD):**

- Show your IT infrastructure in real-time in topography map and ERD
- Each manageable IT device (e.g. using SNMP) you have been installed can be added to the diagram
- Intelligent fast adding of devices
- Show cable plans in geo maps combined with real-time data gathered via SNMP
- Vicinity Graph displays the course of the cable in a selected area
- PNM View detects micro reflections and noise in the upstream channel

#### **CMTS real-time monitoring, analysis and management**

- Real-time analysis and management of any MIB parameter, like CNR, input power level, frequency, modulation profile, active Modems, corrected errors
- Change parameters like frequency via GUI
- CMTS segmentation documentation: simply stay aware of your CMTS / RF connection plan by assigning every DS and US channel a corresponding Cluster (NetElement)

#### **Customer geo map**

- Representation of all customers in topography, ERD and direct linking of customer to provisioning system
- Modem geo-positioning system with automatically addressing geocoding
- Configurable assignment of customers into the specified networks and cluster -> draw your clusters on the map for maximum freedom
- Calculation of statistical modem measurement values

#### **Reporting**

• Periodically receive a report with all necessary information about the last period in a structured document.